# **Katello - Bug #6551**

# **roles: UI neither raise any error not adds the content-hosts to selected collection via a normal user**

07/09/2014 01:42 PM - Walden Raines

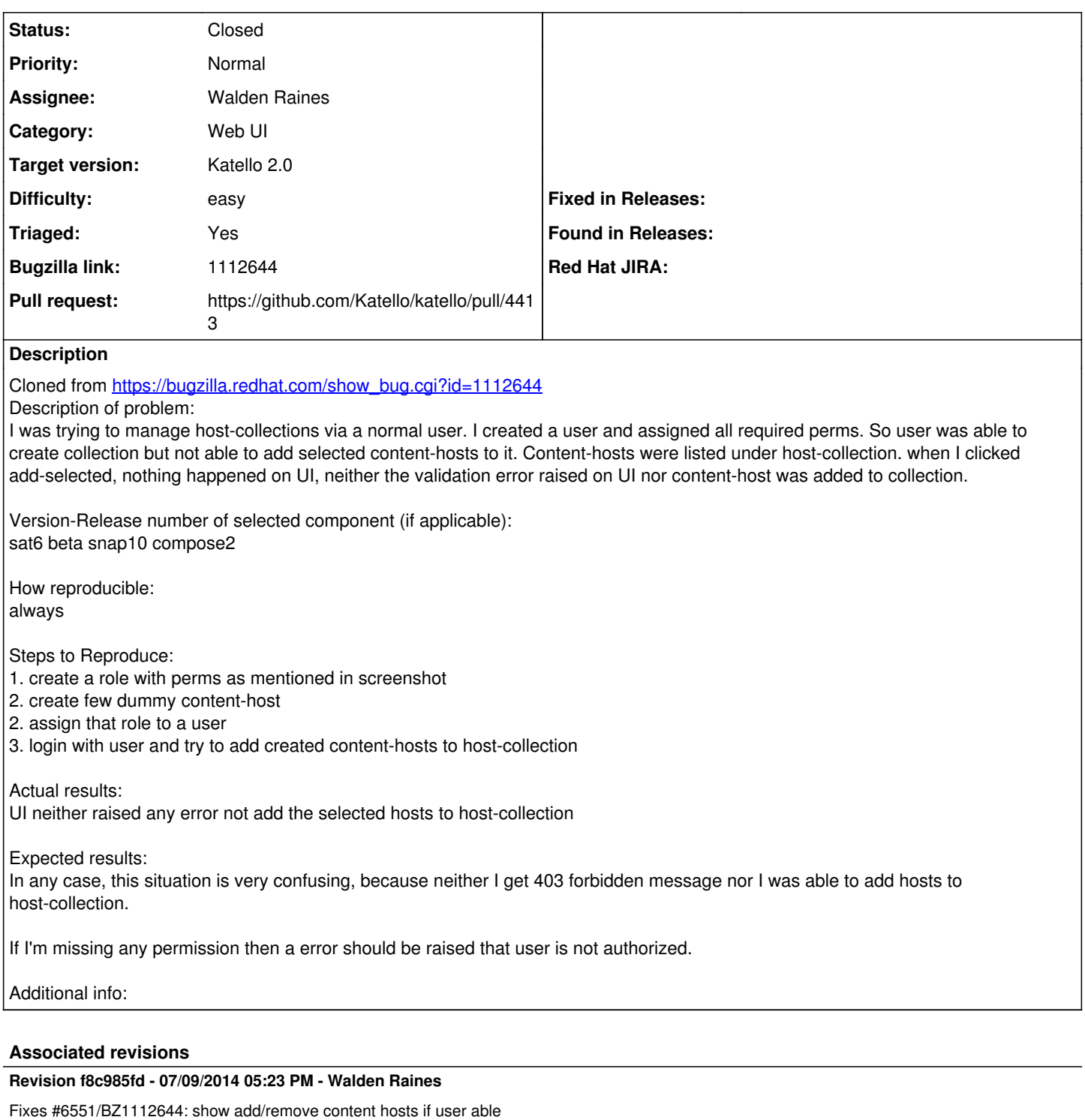

The permissions that show and hide the UI for adding/removing content hosts to/from a host collection were incorrect. This commit fixes those permissions.

<http://projects.theforeman.org/issues/6551> [https://bugzilla.redhat.com/show\\_bug.cgi?id=1112644](https://bugzilla.redhat.com/show_bug.cgi?id=1112644)

# **Revision 46897f92 - 07/09/2014 05:23 PM - Walden Raines**

Fixes #6551/BZ1112644: show add/remove content hosts if user able

The permissions that show and hide the UI for adding/removing

content hosts to/from a host collection were incorrect. This commit fixes those permissions.

<http://projects.theforeman.org/issues/6551> [https://bugzilla.redhat.com/show\\_bug.cgi?id=1112644](https://bugzilla.redhat.com/show_bug.cgi?id=1112644)

### **Revision 714ecd94 - 07/11/2014 02:36 PM - Walden Raines**

Merge pull request #4413 from waldenraines/6551

Fixes #6551/BZ1112644: show add/remove content hosts if user able

## **Revision 71c8a130 - 07/11/2014 02:36 PM - Walden Raines**

Merge pull request #4413 from waldenraines/6551

Fixes #6551/BZ1112644: show add/remove content hosts if user able

#### **History**

#### **#1 - 07/09/2014 03:31 PM - Walden Raines**

*- Status changed from New to Assigned*

### **#2 - 07/09/2014 03:55 PM - Walden Raines**

*- Status changed from Assigned to Closed*

In order to add content hosts to a host collection you must have the permission "edit\_content\_host" for the content host you wish to add to the host collection as well as the permission "edit\_host\_collection" for the host collection you are adding the content host to.

If we you to have both permissions then you would be able to gain an implicit "edit\_content\_hosts" for a content host by adding the content host to a host collection since you could then perform bulk actions on the content host.

## **#3 - 07/09/2014 03:56 PM - Walden Raines**

*- Status changed from Closed to Assigned*

Will ensure a 403 message is displayed in this case.

#### **#4 - 07/09/2014 05:06 PM - Walden Raines**

*- Status changed from Assigned to Ready For Testing*

<https://github.com/Katello/katello/pull/4413>

## **#5 - 07/10/2014 10:39 AM - Eric Helms**

- *Category set to Web UI*
- *Target version set to 49*
- *Difficulty set to easy*
- *Triaged changed from No to Yes*

## **#6 - 07/11/2014 02:36 PM - The Foreman Bot**

- *Pull request https://github.com/Katello/katello/pull/4413 added*
- *Pull request deleted ()*

#### **#7 - 07/11/2014 03:01 PM - Walden Raines**

- *Status changed from Ready For Testing to Closed*
- *% Done changed from 0 to 100*

Applied in changeset [katello|f8c985fdb76a6224770199423f4b575c850cc0c6.](https://projects.theforeman.org/projects/katello/repository/katello/revisions/f8c985fdb76a6224770199423f4b575c850cc0c6)

#### **#8 - 08/22/2014 09:01 AM - Eric Helms**

*- translation missing: en.field\_release set to 13*